如果出现无法打开某个 COM 口的错误提示, 应该是 usb 驱动与 xp 不兼容导致, 按下面教程 替换成老版驱动即可;

## 如果还是不能解决问题,建议使用 **win8** 及以上系统

首先找到 ide 目录下 drives 文件夹内的 Old\_Arduino\_Drivers.zip 文件, 解压到你能找到的地 方

es\Arduino\drivers 名称 一 v.  $E$  README.txt Old\_Arduino\_Drivers.zip **C** genuino.inf ⋇ denuino.cat

接着打开设备管理,找到对应 COM 口-更新驱动程序

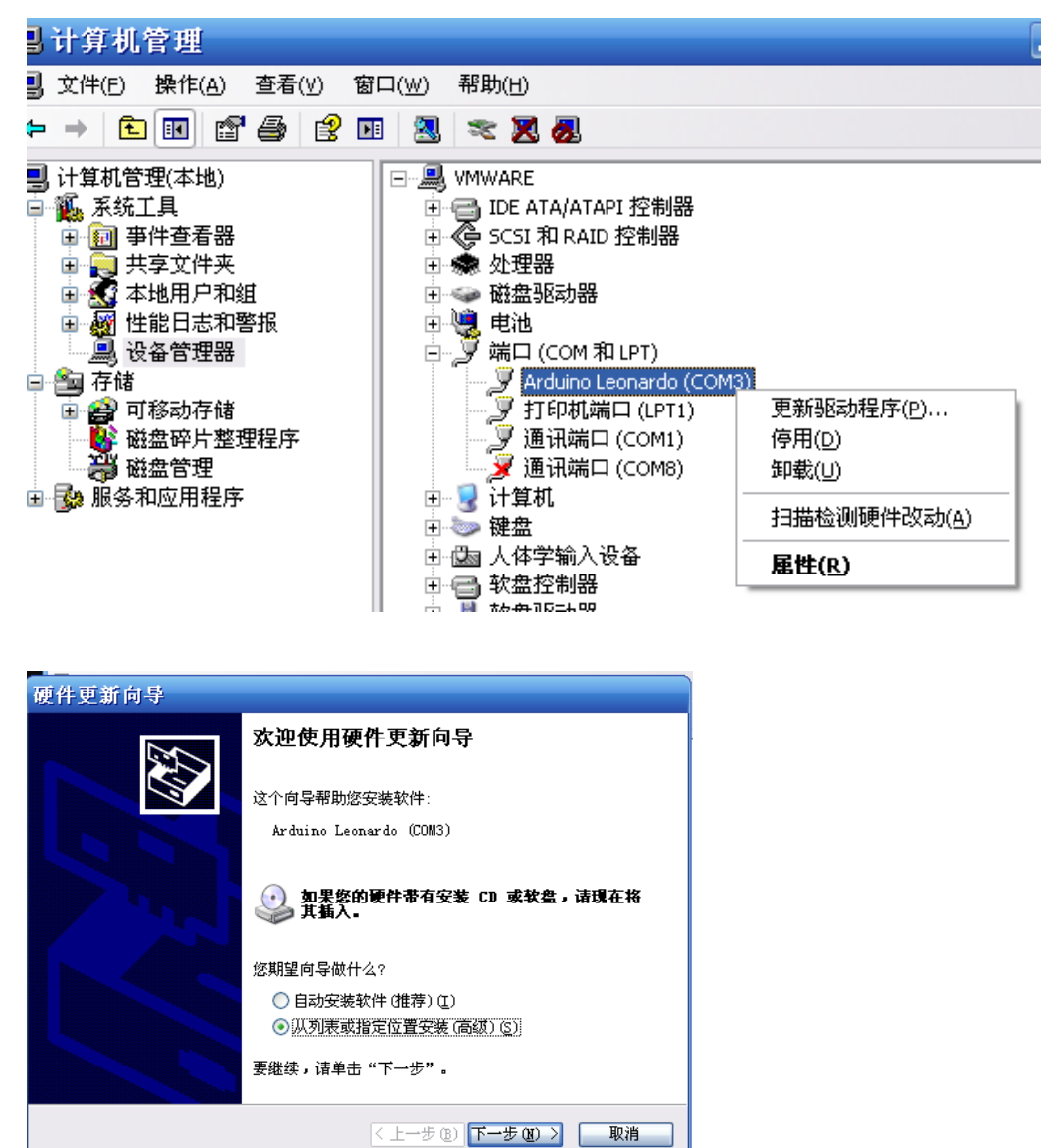

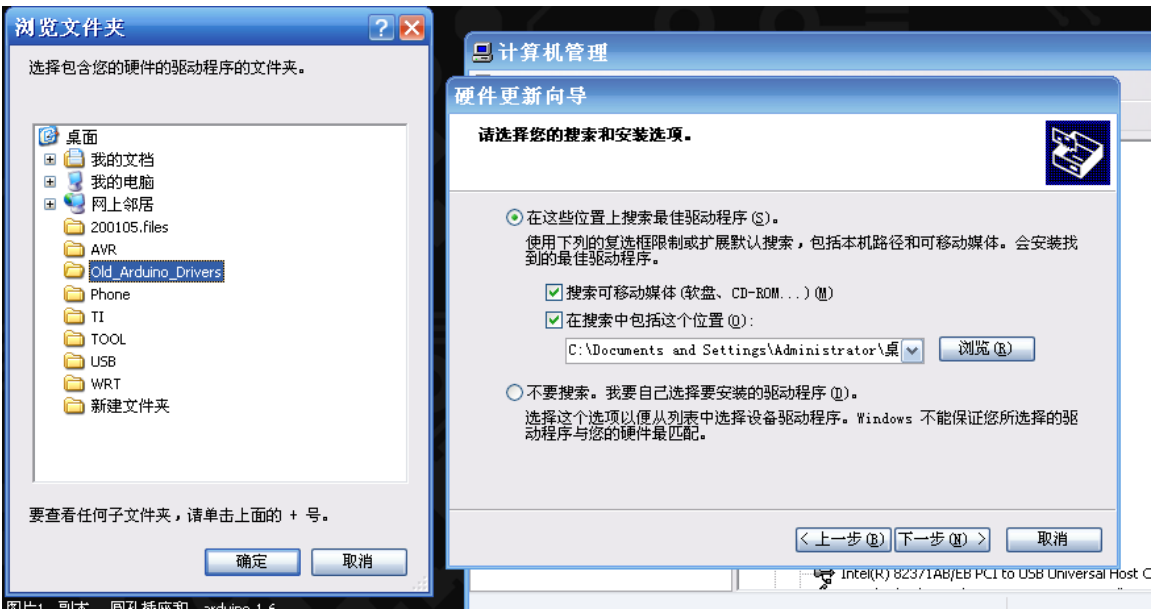

## 等待安装完成即可

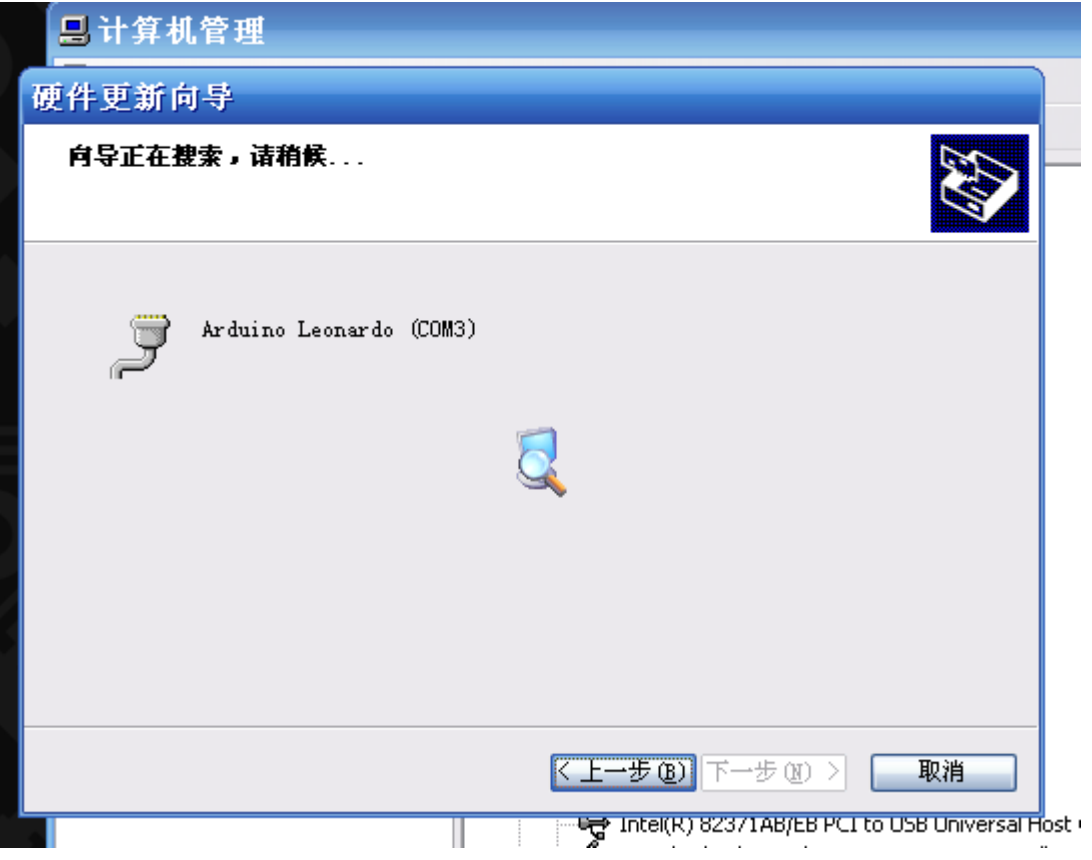